# **Heimserver für Anfänger**

IT in der Eigenen Hand

### **Jean-Frédéric Vogelbacher**

- **Informatik Studium:** Master of Science an der Friedrich Alexander Universität Erlangen/Nürnberg
- YouTube Kanal "Linux Guides DE"
	- **–** Seit 2017 wöchentlich neue Videos
	- **–** Dienstleistungen und Support rund um Linux und Open Source
	- **–** Kurse
- Linux-Nutzer seit 2013
- Serveradministration seit 2017

### **Probleme mit Google Drive, Dropbox, OneDrive, etc.**

- Funktionell abhängig
- Monatliche Kosten
- Keine Kontrolle über die Daten
- Keine Kontrolle über die Software

## **Was soll ein Heimserver können?**

- Dateien speichern
- (Dateien teilen)
- Bildergalerie
- Kalender synchronisieren
- Kontakte synchronisieren
- Verbindung vom Smartphone und PC

• Aufgaben, Notizen, Deck

#### **Nextcloud**

- Entwickelt von der Firma "Nextcloud GmbH"
- Sitz: Stuttgart
- Open Source
- Professionell verwendet von vielen Firmen und Organisationen
- Moderne und einfache Oberfläche

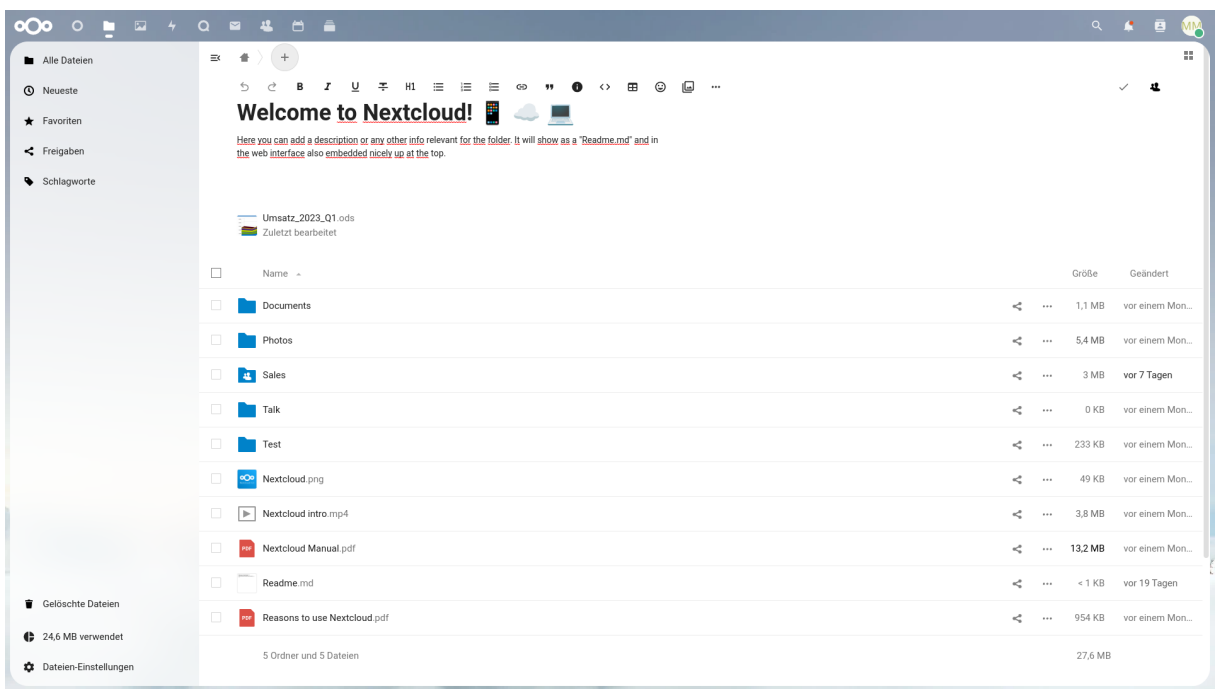

## **Figure 1:** Nextcloud

# **Benötigt wird**

• Ein alter PC oder ein Raspberry Pi

- Eine SD-Karte oder eine Festplatte
- Mindestens 2GB RAM
- Ein Nachmittag :)

### **Installation**

#### **Raspberry Pi**

<https://nextcloudpi.com/>

```
1 su -
2 curl -sSL https://raw.githubusercontent.com/nextcloud/nextcloudpi/
      master/install.sh | bash
```
#### **PC**

- Ubuntu Server:<https://ubuntu.com/download/server>
- Installation über den Server-Installer (Nachfolgend alle Bilder)

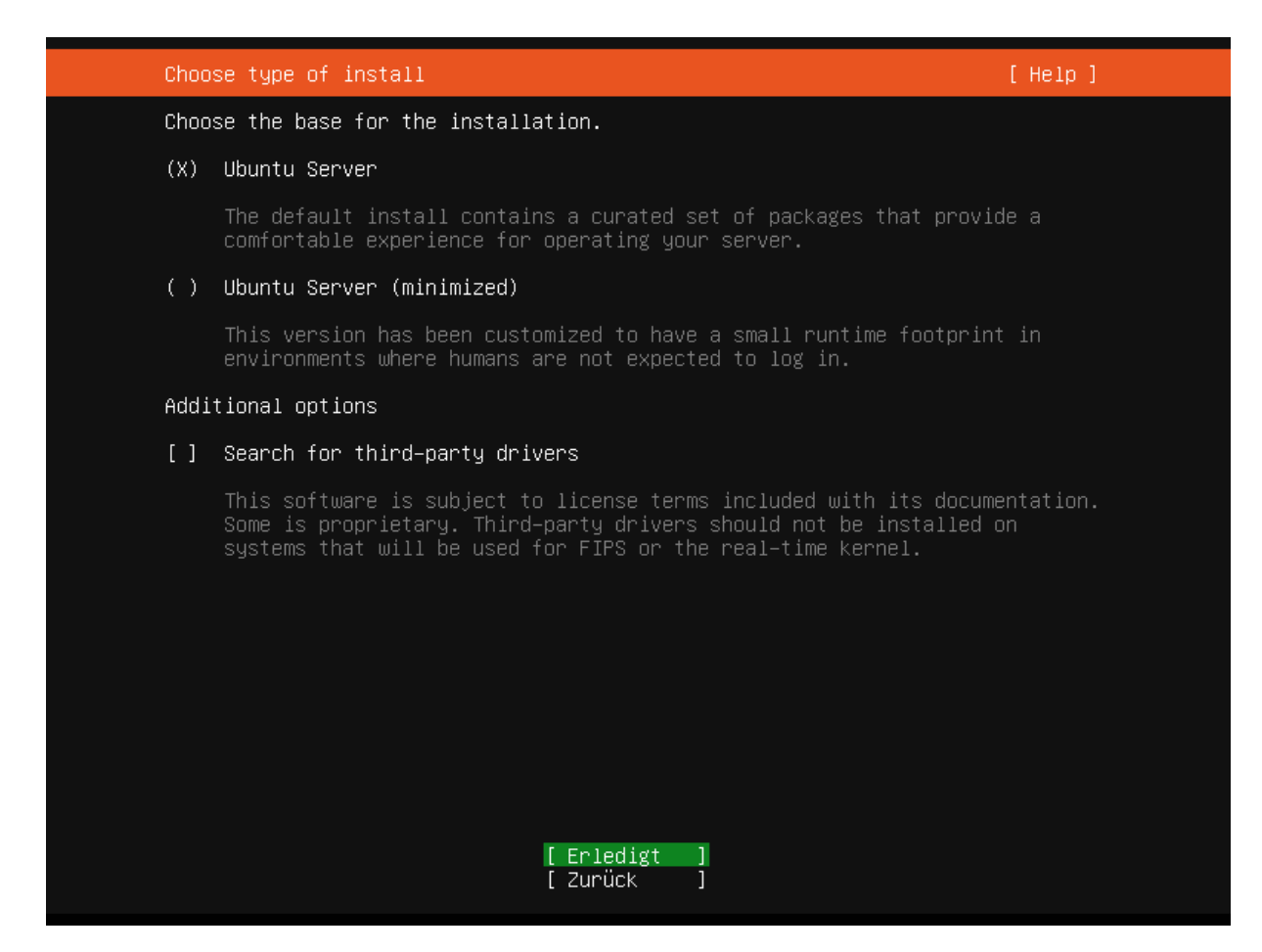

**Figure 2:** Server-Installation

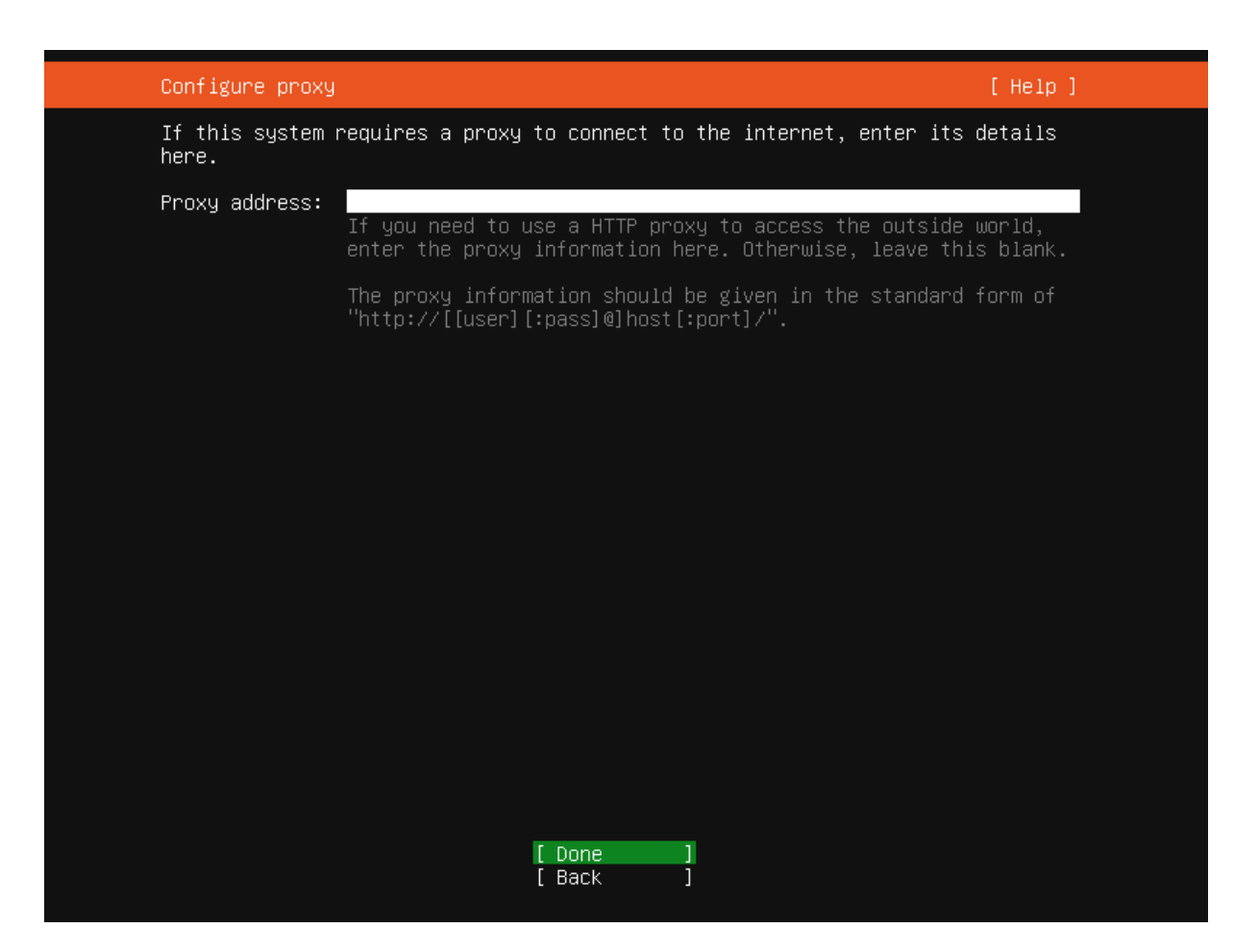

**Figure 3:** Server-Installation

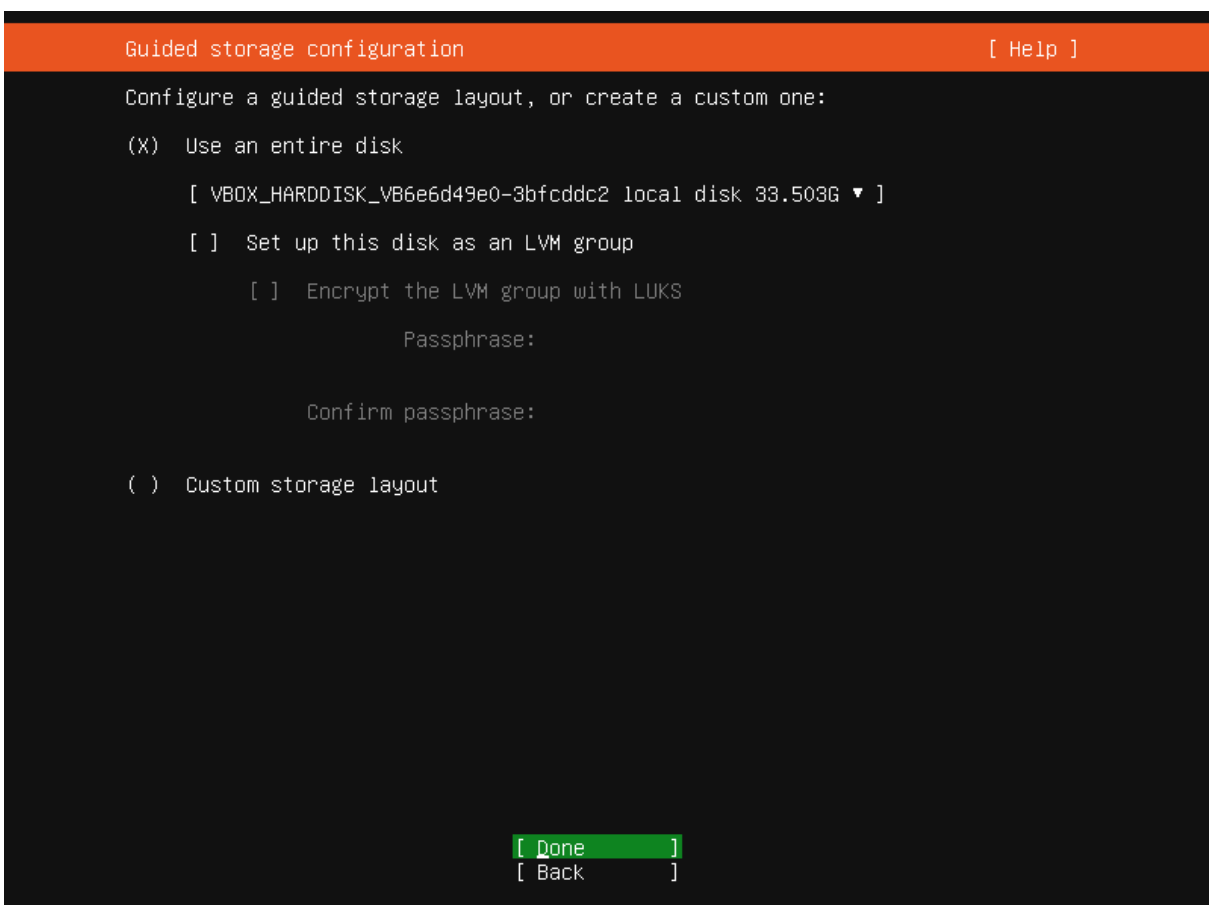

**Figure 4:** Server-Installation

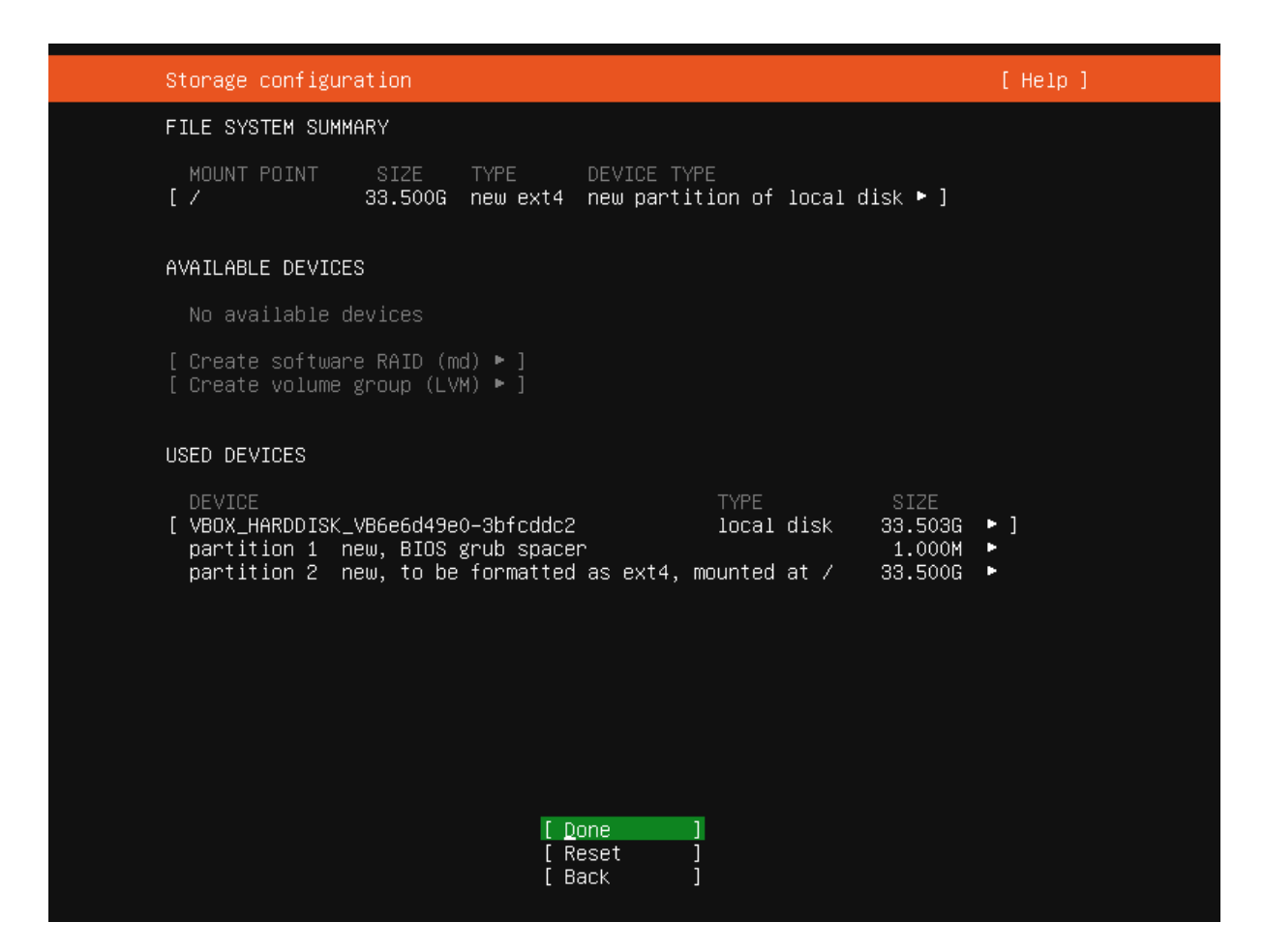

**Figure 5:** Server-Installation

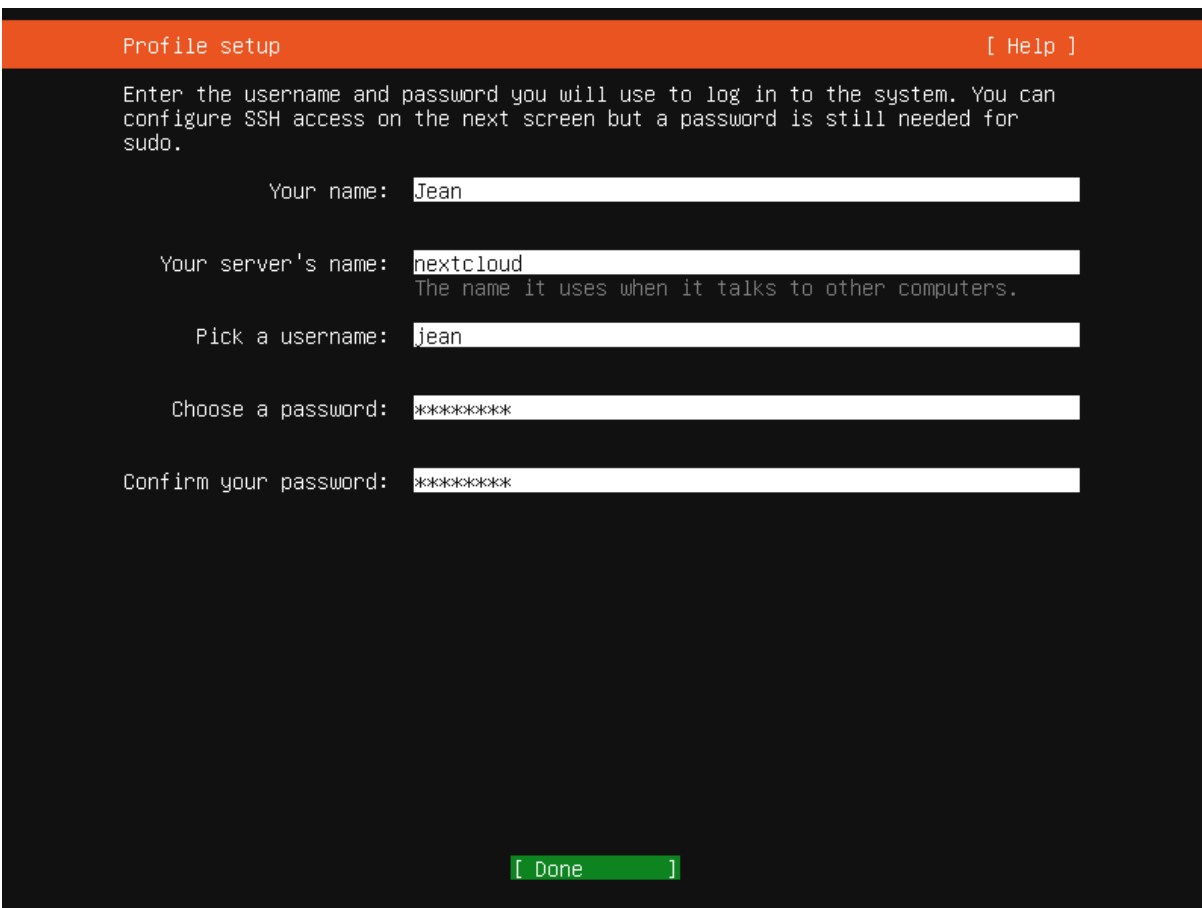

**Figure 6:** Server-Installation

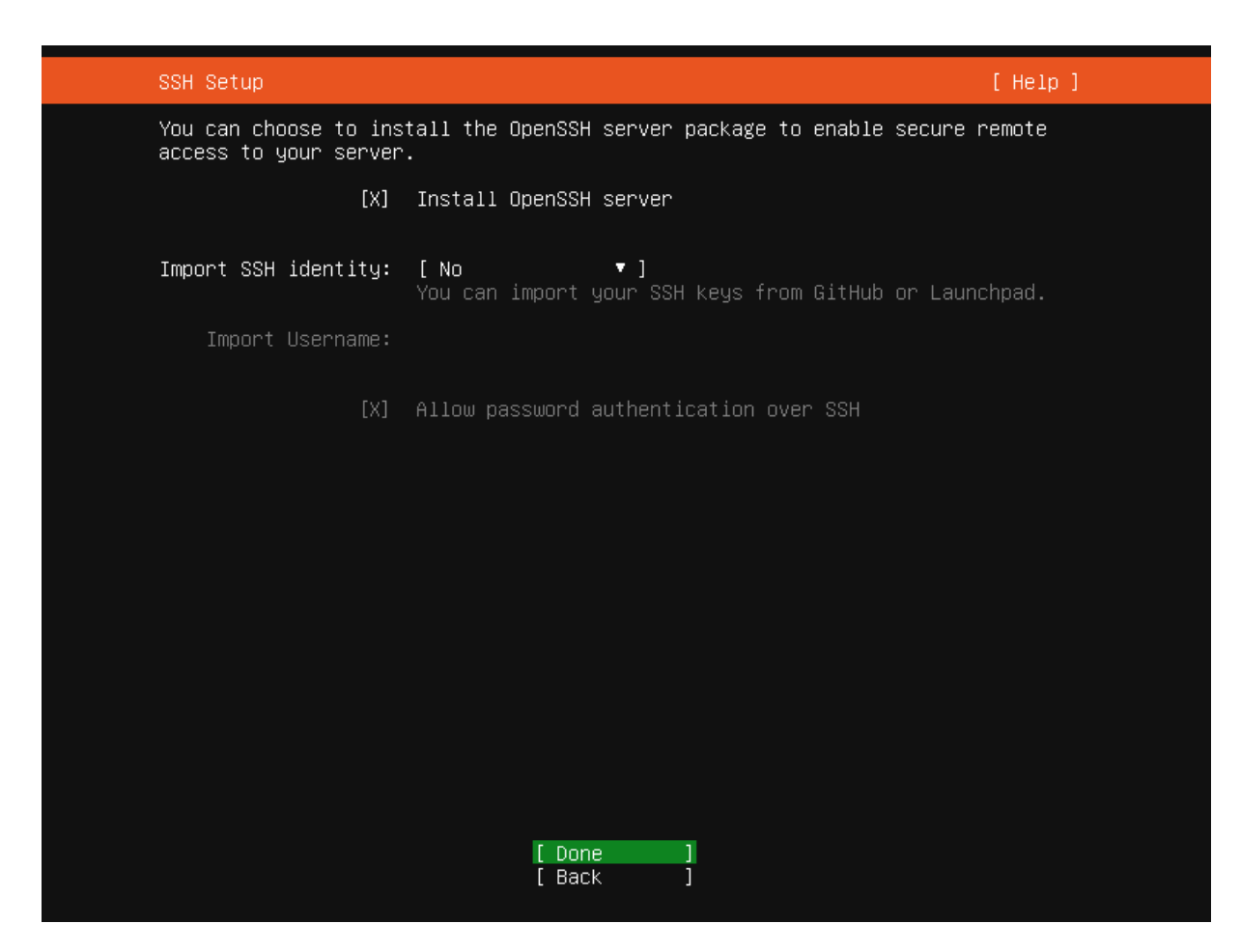

**Figure 7:** Server-Installation

| Featured Server Snaps                                                                                                    | $[$ Help $]$                                                                                                    |                       |
|----------------------------------------------------------------------------------------------------|----------------------------------------------------------------------------------------------------|-----------------------|
| available.                                                                                                    | These are popular snaps in server environments. Select or deselect with SPACE,<br>press ENTER to see more details of the package, publisher and versions                                                                                                    |                       |
| ↑l microk8s<br>[*] nextcloud<br>wekan<br>kata–containers<br>docker<br>nocketchat-server<br>[ ] mosquitto<br>[ ] etcd<br>[ ] powershell<br>[ ] stress–ng<br>[ ] sabnzbd<br>wormhole<br>ſ l aws−cli<br>[ ] google–cloud–sdk<br>[ ] slcli<br>[ ] doctl<br>[ ] conjure–up<br>[ ] postgresql10<br>[ ] heroku<br>[ ] keepalived<br>[ ] prometheus<br>$[ ]$ juju | Kubernetes for workstations and appliances<br>Nextoloud Server – A safe home for all your data<br>The open–source kanban<br>Build lightweight VMs that seamlessly plug into the c ►<br>Docker container runtime<br>canonical–livepatch Canonical Livepatch Client<br>Rocket.Chat server<br>Eclipse Mosquitto MQTT broker<br>Resilient key–value store by CoreOS<br>PowerShell for every system!<br>tool to load and stress a computer<br>SABnzbd<br>get things from one computer to another, safely<br>Universal Command Line Interface for Amazon Web Servi<br>Google Cloud SDK<br>Python based SoftLayer API Tool.<br>The official DigitalOcean command line interface<br>Package runtime for conjure–up spells<br>PostgreSQL is a powerful, open source object–relation ▶︎<br>CLI client for Heroku<br>High availability VRRP/BFD and load–balancing for Lin ▶️<br>The Prometheus monitoring system and time series data ▶︎<br>Juju – a model–driven operator lifecycle manager for<br>$\Box$ Done<br>[ Back | ь<br>ь<br>×<br>×<br>в |

**Figure 8:** Server-Installation

# **Einrichtung von Nextcloud**

- Ca. 10 Minuten nach dem ersten Start warten.
- IP-Adresse Im Router nachsehen oder Befehl: ip a
- Dann im Browser die IP-Adresse eingeben
- Admin-Benutzer anlegen
- Empfohlene Installation der Komponenten durchführen
- Notes zusätzlich empfohlen

#### **Verbindung von Linux**

- Online-Konten: Nextcloud
- Thunderbird: CardDAV-Adressbuch
- Thunderbird: CalDAV-Kalender (im Netzwerk)
- (Nextcloud-Synchronisationsclient)

### **Verbindung von Android**

- Nextcloud-App
- DAVx5 (über F-Droid kostenlos)
- Nextcloud Notes

## **Ausblick**

- Privater Zugriff von außen (VPN)
- Öffentlicher Zugriff (DynDNS mit Reverse Proxy)
- Collabora Online Office
- Backups
- (Gesamter Linux-Arbeitsplatz für größere Instanzen) - [https://www.linuxguides.de/linux](https://www.linuxguides.de/linux-arbeitsplatz/)[arbeitsplatz/](https://www.linuxguides.de/linux-arbeitsplatz/)